# LAPID

**Führerscheinkontrolle mit dem LapID Siegel**

Die wesentlichen Vorteile der Führerscheinkontrolle mit dem bewährten LapID Siegel:

- Sehr einfache Kontrolle durch Vorhalten des LapID Siegels an eine Prüfstation oder mit der LapID Driver App.
- Durch den speziellen Aufbau des Siegels ist es mit jeder Art von Führerschein kompatibel und vom Bundesministerium für Verkehr als rechtlich unbedenklich eingestuft.
- Bundesweites Prüfstellennetz mit über 1.200 Prüfstationen.

#### **Über das LapID Siegel**

Das LapID Siegel verwendet einen integrierten und passiven NFC-Chip. Dieser wird lediglich bei Kontakt mit einer Prüfstation oder einem NFC-fähigen Smartphone aktiviert und ausgelesen - die Reichweite beträgt hierbei nur wenige Zentimeter. Eine Ortung über das Siegel ist somit ausgeschlossen. Auf dem Siegel sind keine personenbezogenen Daten gespeichert. Das Siegel kann rückstandslos vom Führerschein entfernt werden, wird dabei jedoch zerstört und ist danach unbrauchbar.

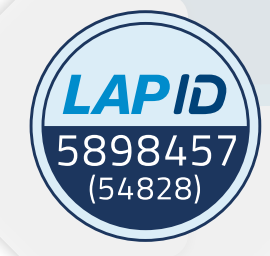

#### **Einfacher Kontrollablauf in 3 Schritten**

Um die Führerscheinkontrolle mit dem LapID Siegel zu nutzen, müssen Sie lediglich den drei unten stehenden Schritten folgen. Nachdem ein Siegel auf Ihren Führerschein aufgebracht wurde, wiederholen sich lediglich die Schritte 2 und 3 für eine erfolgreiche Führerscheinkontrolle.

**FÜHRERSCHEIN**

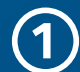

Damit Sie die Führerscheinkontrolle mit dem LapID Siegel durchführen können, muss dieses zuvor durch eine autorisierte Person auf Ihrem Führerschein angebracht werden. Dabei ist es egal, ob Sie einen Karten- oder Papierführerschein besitzen.

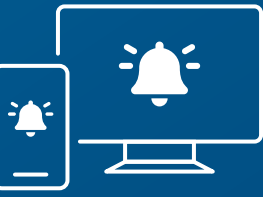

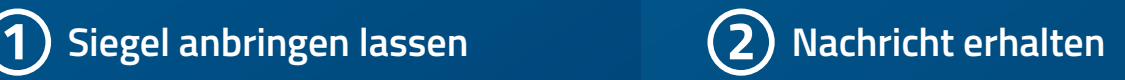

Für jede anstehende Kontrolle erhalten Sie via E-Mail, SMS und/oder Push-Benachrichtigung eine Aufforderung. Darin ist das Datum angegeben, bis wann die Kontrolle spätestens durchgeführt sein sollte. In der Regel haben Sie hierfür zwei bis drei Wochen Zeit.

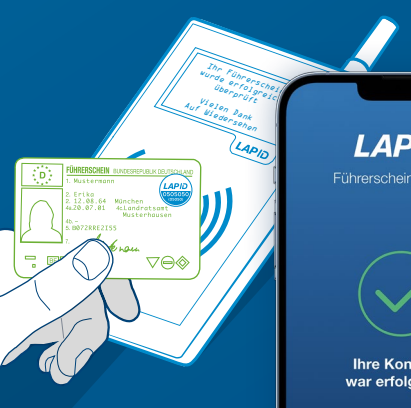

## הו**AP**

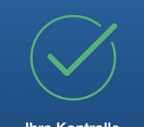

#### **Ihre Kontrolle**

#### **3)** Kontrolle per Prüfstation oder App durchführen

Haben Sie Ihre Aufforderung erhalten, können Sie Ihre Führerscheinkontrolle an einer LapID Prüfstation oder über ein NFC-fähiges Smartphone mit der LapID Driver App durchführen.

Die Anleitung zur jeweiligen Kontrollmethode finden Sie auf der nächsten Seite.

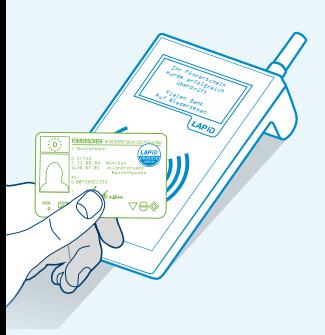

#### **Kontrolle eines EU-Kartenführerscheins**

Jeder Führerschein mit einem LapID Siegel kann an einer von über 1.200 LapID Prüfstationen deutschlandweit kontrolliert werden.

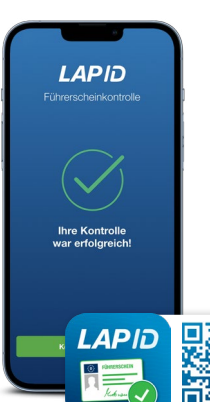

#### **NFC Kontrolle mit der LapID Driver App**

Wenn Sie im Besitz eines **NFC-fähigen Smartphones** sind, können Sie Ihre Kontrolle mit dem LapID Siegel über die LapID Driver App durchführen.

 $\overline{\bullet}$  App Store

**Google Play** 

Sollte Ihr Unternehmen keine eigene Prüfstation besitzen, können Sie einfach unter [stationsfinder.lapid.de](http://stationsfinder.lapid.de) oder in der LapID Driver App die nächstgelegene Prüfstation finden.

### **Führerschein kontrollieren**

Halten Sie Ihr LapID Siegel an das Kontrollfeld der Prüfstation. Die Prüfstation gibt ein hörbares Signal ab und im Display erscheint die Mitteilung "Führerschein erfolgreich gelesen".

#### **Erfolgreiche Kontrolle**

Ihre Kontrolle wurde nun versendet und ist somit erfolgreich abgeschlossen. Sie werden automatisch benachrichtigt, wenn Ihre nächste Führerscheinkontrolle ansteht.

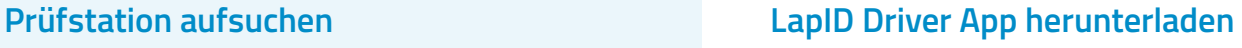

Laden Sie die LapID Driver App aus dem Apple App Store oder dem Google Play Store herunter und starten Sie die App anschließend.

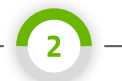

#### **Kontrolle starten**

Mit dem Button "NFC Kontrolle" können Sie die Kontrolle ohne vorherige Anmeldung starten.

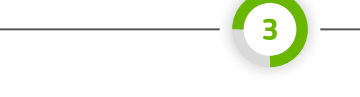

#### **Führerschein kontrollieren**

Folgen Sie nun den Anweisungen der App und halten Sie Ihr LapID Siegel an die NFC-Schnittstelle des Smartphones. Falls Sie nicht wissen, wo sich diese befindet, bewegen Sie Ihr Siegel an der Rückseite Ihres Smartphones hin- und her und von oben nach unten.

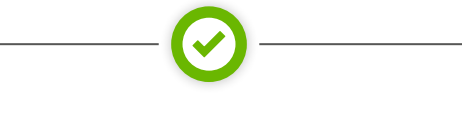

#### **Erfolgreiche Kontrolle**

Nach erfolgreicher Erkennung Ihres Siegels wird Ihre Kontrolle automatisch versendet und ist somit abgeschlossen. Sie werden automatisch benachrichtigt, wenn Ihre nächste Führerscheinkontrolle ansteht.

#### **Die Prüfstation gibt keine Rückmeldung?**

Mit dem seitlich angebrachten Siegeltester können Sie testen, ob die Prüfstation funktionsfähig ist. Halten Sie ihn vor das Kontrollfeld. Gibt die Prüfstation eine Rückmeldung und zeigt den Hinweis "Ihr Führerschein wurde gelesen" an, wenden Sie sich bitte an Ihren Fuhrparkmanager.

#### **Kontrolle per App nicht möglich?**

Sollte Ihr Smartphone bei Vorhalten des Siegels keine Rückmeldung geben, können Sie mit einem Klick auf "Wird mein Siegel unterstützt?" die Siegelnummer scannen und prüfen, ob eine NFC Kontrolle mit Ihrem Siegel möglich ist. Sollte dies nicht möglich sein, suchen Sie bitte eine LapID Prüfstation auf.

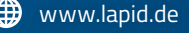